# **Red Hat Virtualization (RHV) Integration with Cisco Application Centric Infrastructure (ACI)**

# **Contents**

- Introduction
- Prerequisites
- ACI and RHV Integration Workflow
- Verification Verify the created RHV domain and apic leaderVerify epg and assigned vlanVerify connected host/hostsMoquery's for verificationVerify network on host
- Other Resources

# Introduction:

Red Hat Virtualization is an end-to-end virtualization solution. This is a virtualization suite that enables network and system administrators to reduce the complexity of large deployments. The key components of RHV include the Red Hat Virtualization Hosts (RHVH), the Red Hat Virtualization Manager (RHVM), and the Storage Domains.

RHVM is a server that provided management of datacenter and KVM (Kernel Virtual Machine) cluster hosts, similar to vCenter.

RHVM is a physical compute KVM based hypervisors to deploy virtual machines.

From 3.1 onwards APIC supports RedHat Virtualization Integration. Cisco Application Centric Infrastructure (ACI) controller integrates with RHV and automates provisioning of Logical Networks on RHV. Together ACI and RHV enhance the network management capabilities of the platform.

This article is based on ACI software version 4.2(3n) and RHV manager/host software version 4.2

# **Prerequisites**

Before starting RHV integration, make sure you have RHV Manager installed and pingable from APIC. And perform the following tasks on Red Hat Virtualization Manager:

- 1. Create a data center.
- 2. Create storage domains.
- 3. Create clusters.
- 4. Attach Red Hat Virtualization hosts to the clusters.

## ACI and RHV Integration workflow:

Once the RHV datacenter is ready with one or more hosts connected, perform the following setup to integrate it with ACI fabric.

**1. Create an AAEP and also assign it to the interface policy group created for leaf interfaces connecting to host.**

Fabric --> Access Policy --> Policies --> Global --> Attachable Access Entity Profiles-->(Right Click) Create Attachable Access Entity Profile

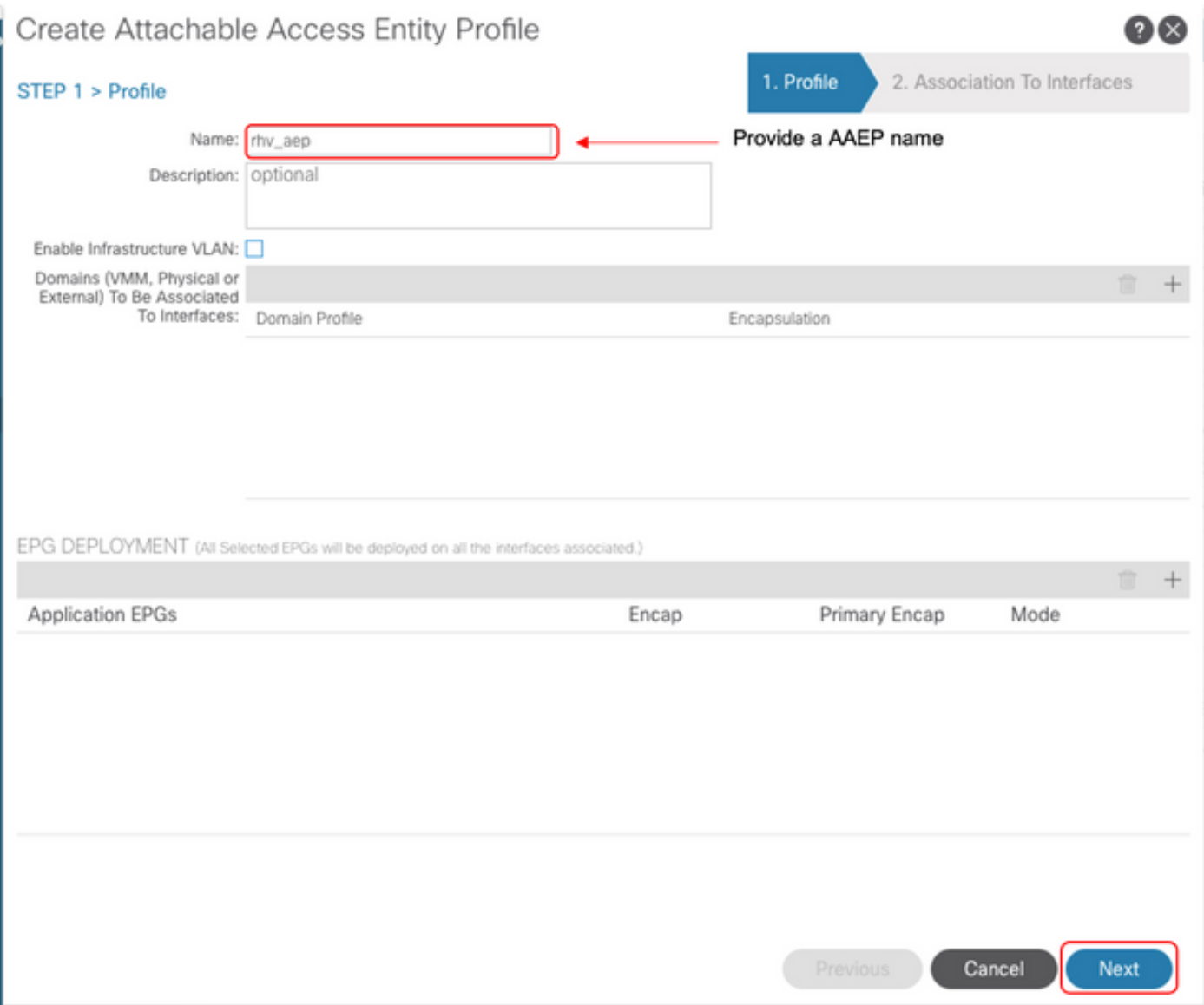

## **2. VLAN pool used by the virtual machines to connect with ACI.**

Fabric --> Access Policy --> Pools --> Vlan --> (Right Click) Create VLAN Pool

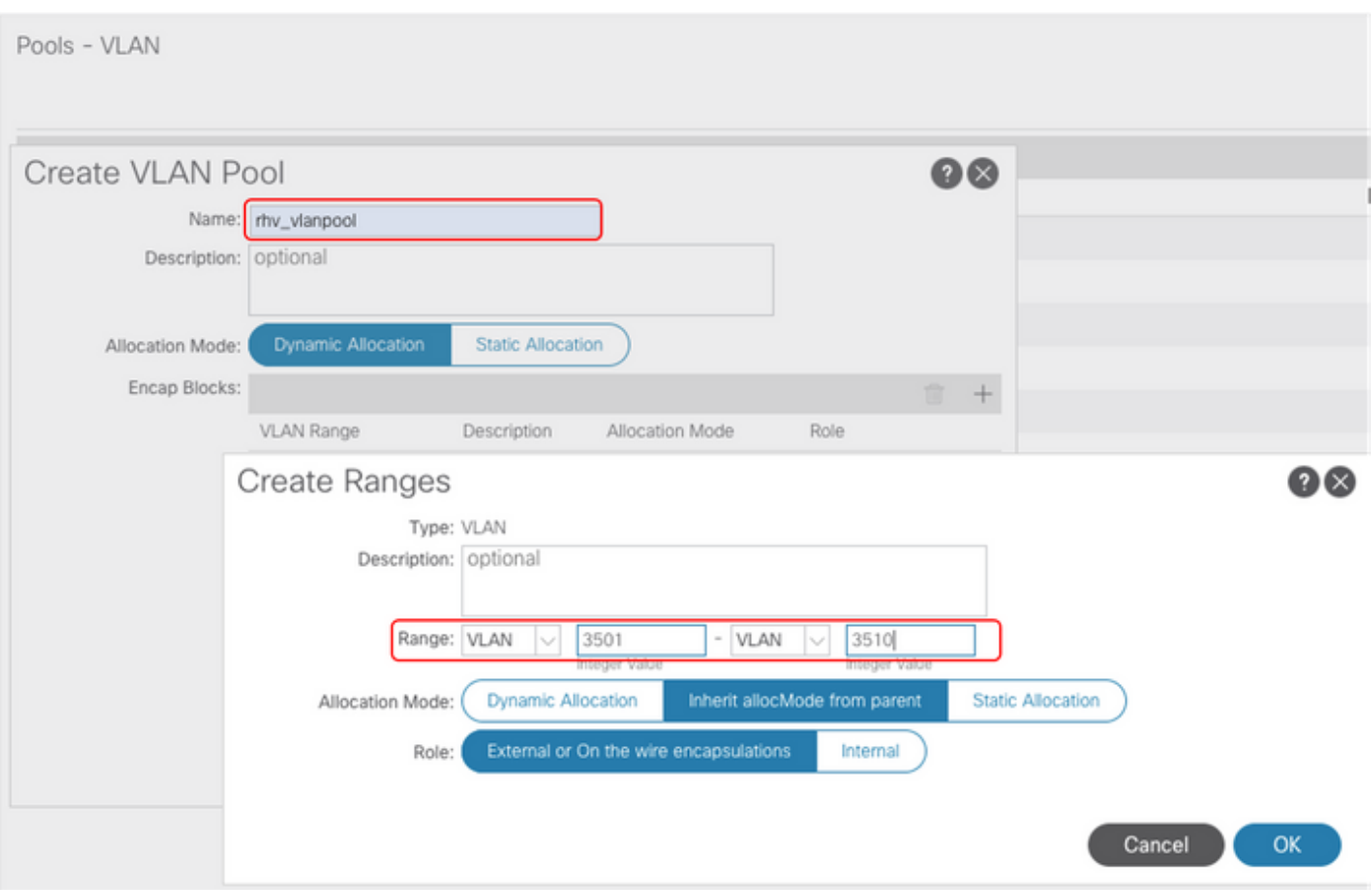

#### **3. Create a RedHat VMM domain under the VMM integration and associate the VLAN pool and AAEP(Associated Attachable Entity Profile) created above.**

Virtual Networking -->VMM Domain--> RedHat (Right Click)--> Create a RedHat Domain

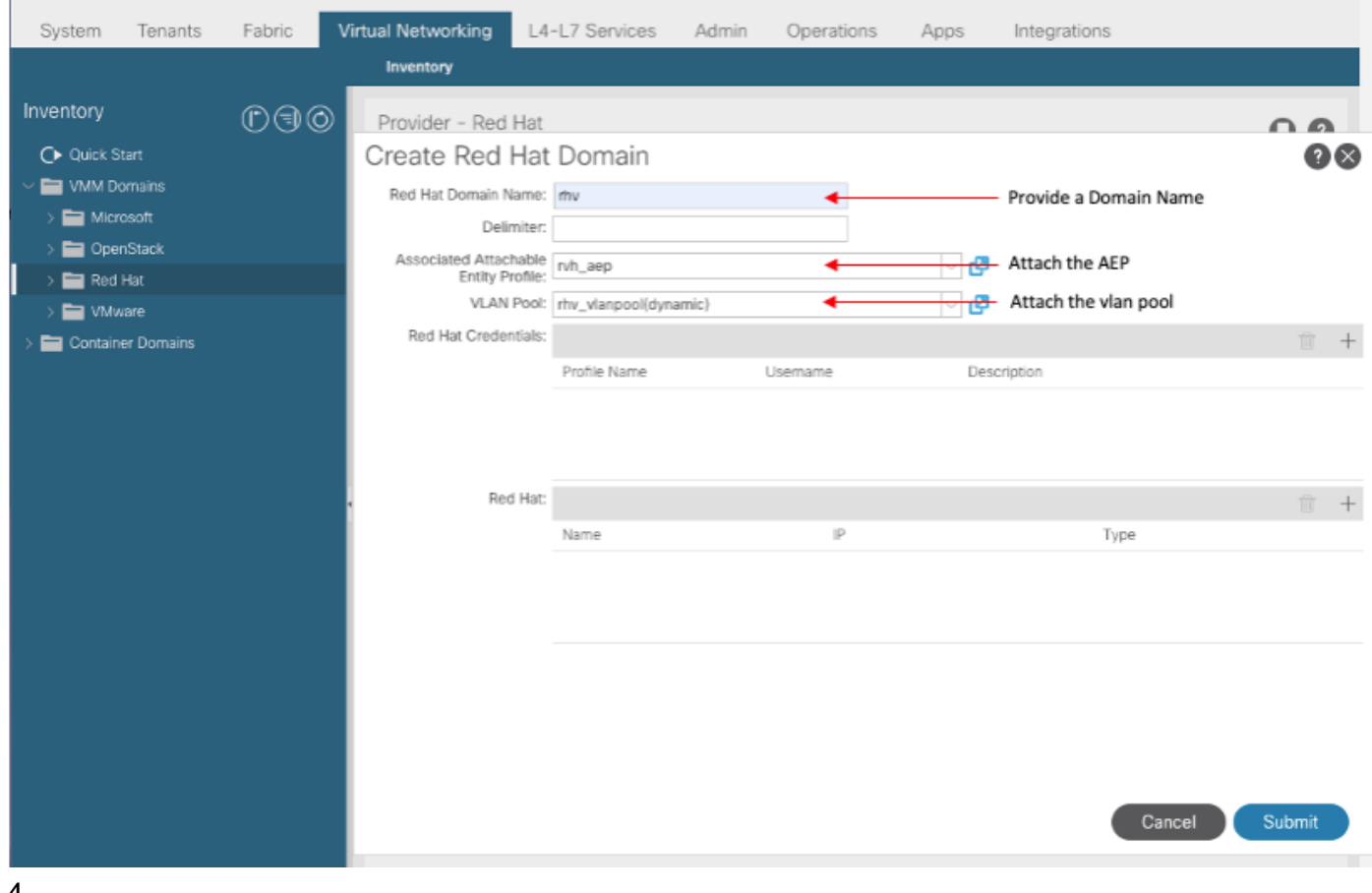

# **4. Add credentials for RedHat Virtualization Manger used by APIC to connected RHV-M.**

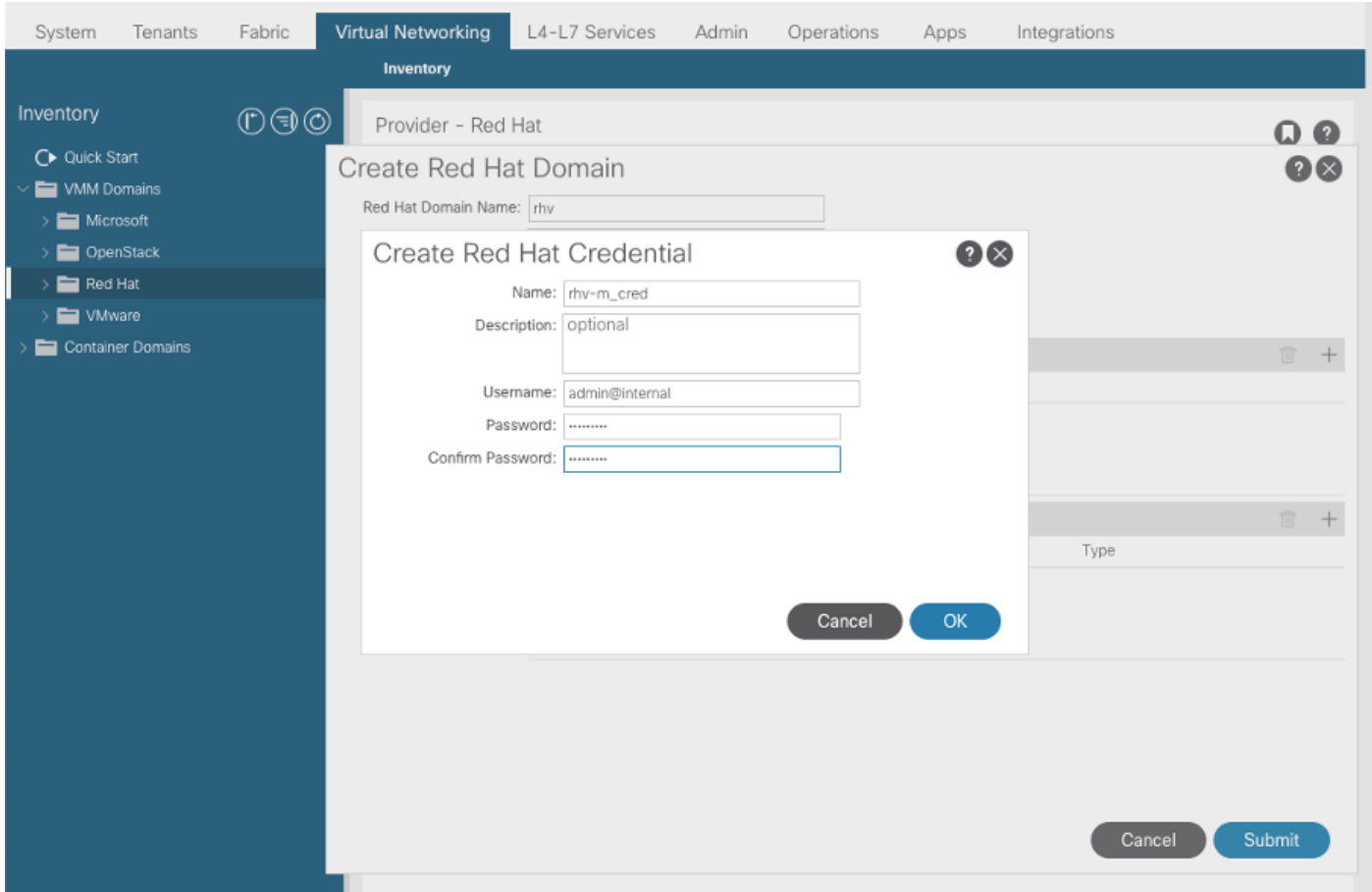

**5. Create an RHV controller with a name, ip address, datacenter and associate credentials created in above step.**

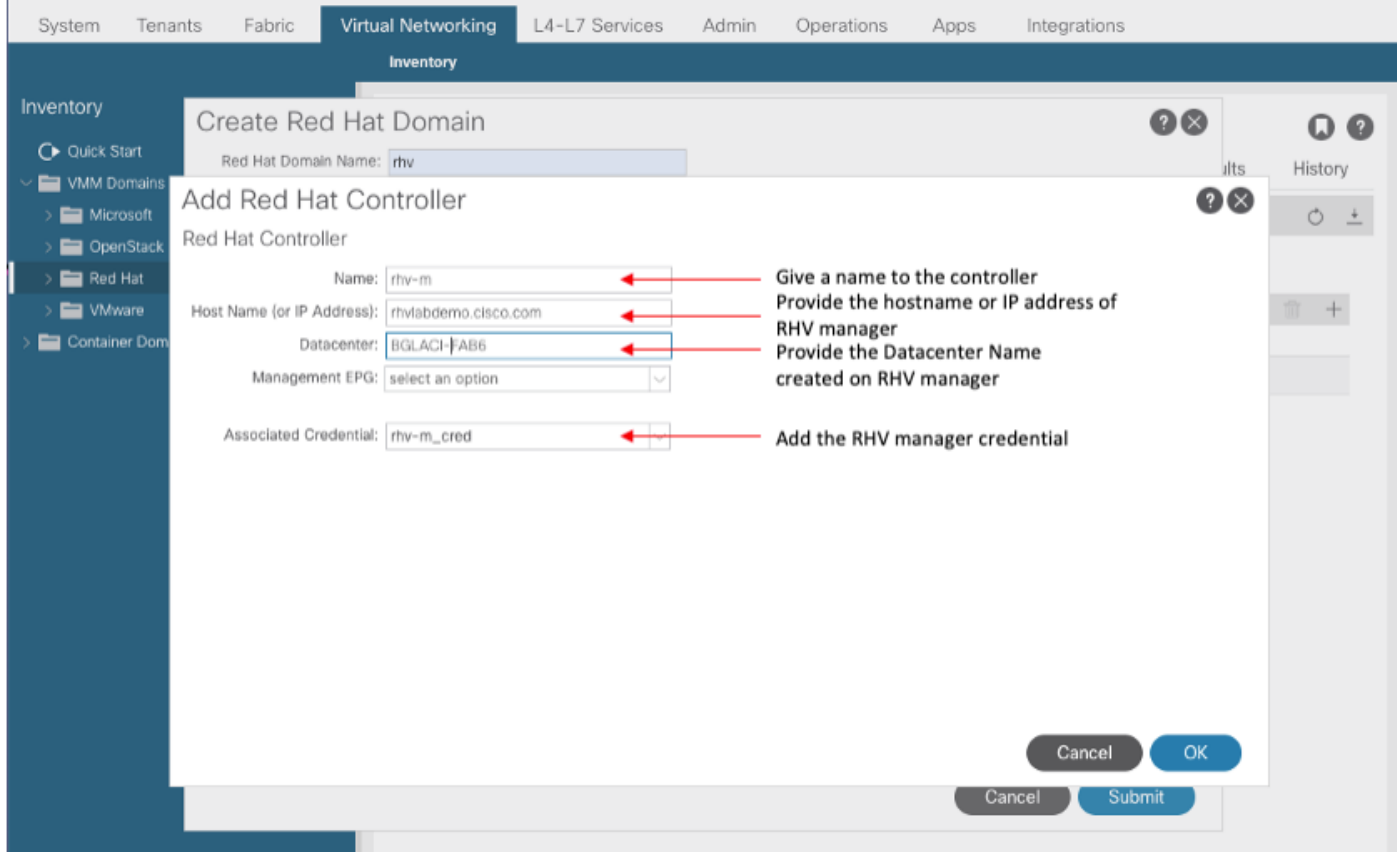

**6. APIC now should get connected to the RHV Manager and pulls inventory consists of hosts, VMs, and logical networks in the datacenter**

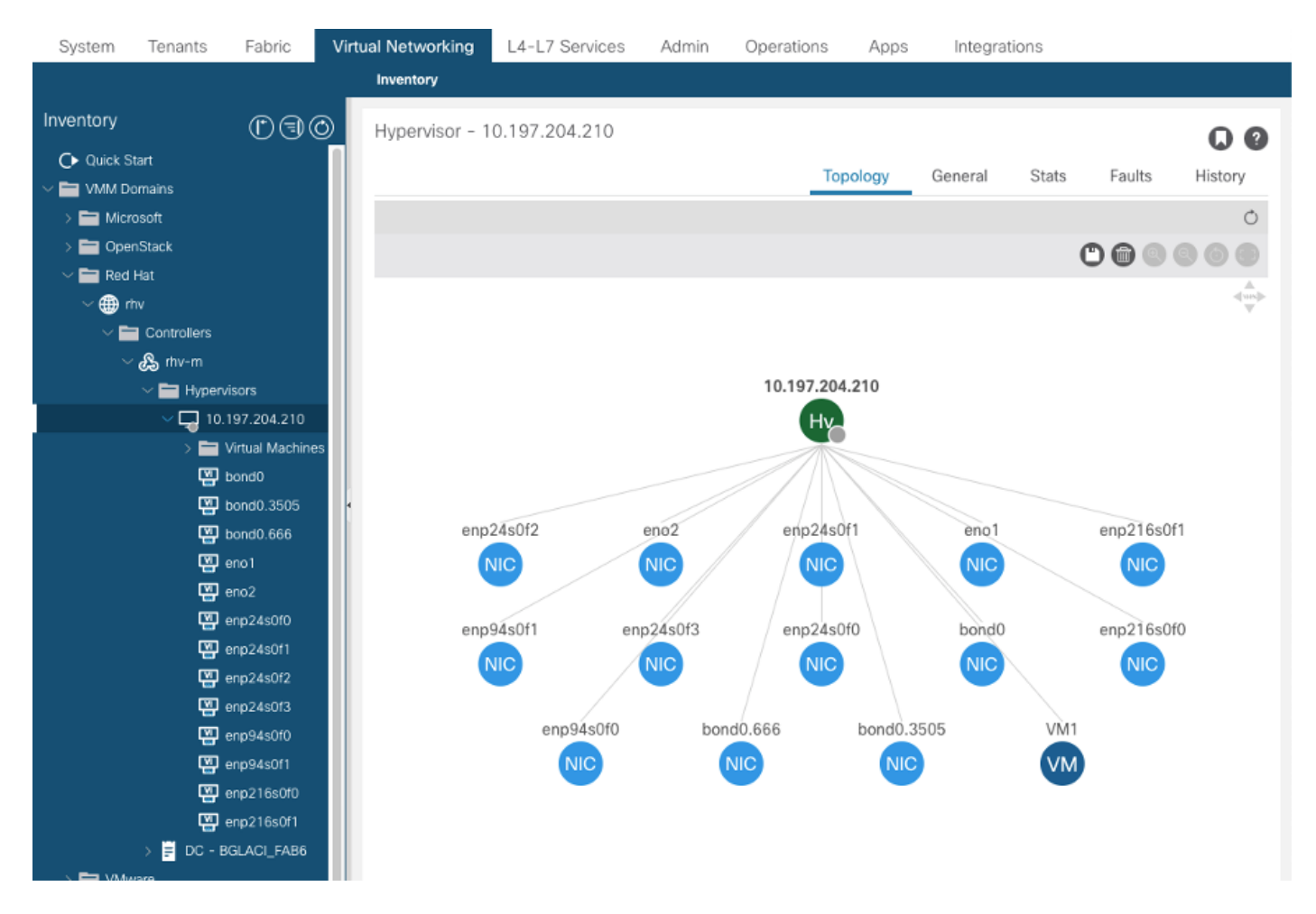

#### **7. Create a tenant, application profile, EPG and associate it with the above created RedHat Domain.**

Resolution Immediacy: Pre-Provision ( pre-provision only supported as of 4.2(3n))

Deployment Immediacy: Immediate or On-demand

**8. APIC pushes epg as a logical network with a label aci\_<domainName> to RHV Manager and associate with all clusters in datacenter. Assign the label to host uplinks (one-time configuration)**

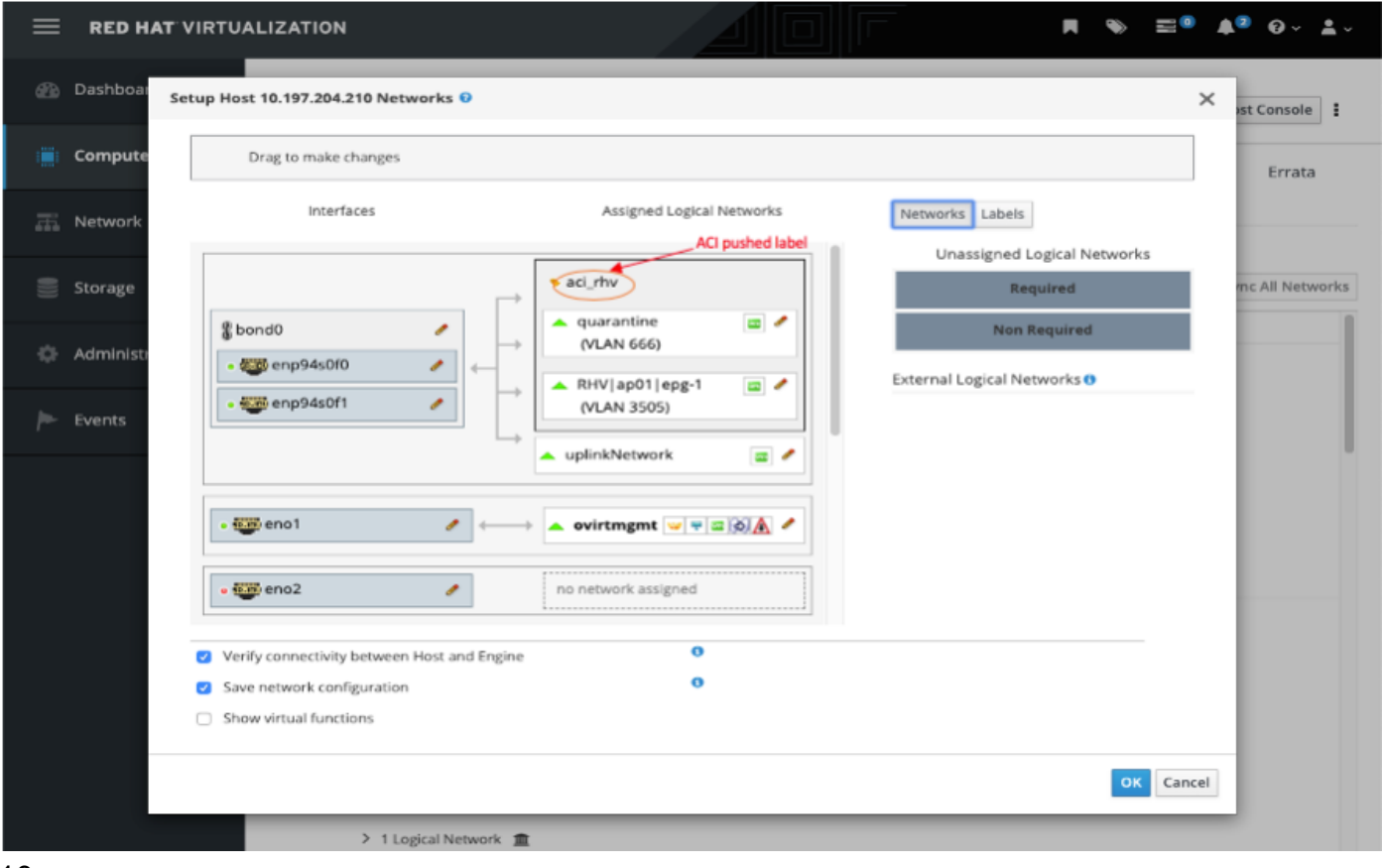

10.

**9. By Default, APIC will dynamically assign VLAN encapsulation from the associated pool. Assign the network to the VM to make the VM part of ACI EPG.**

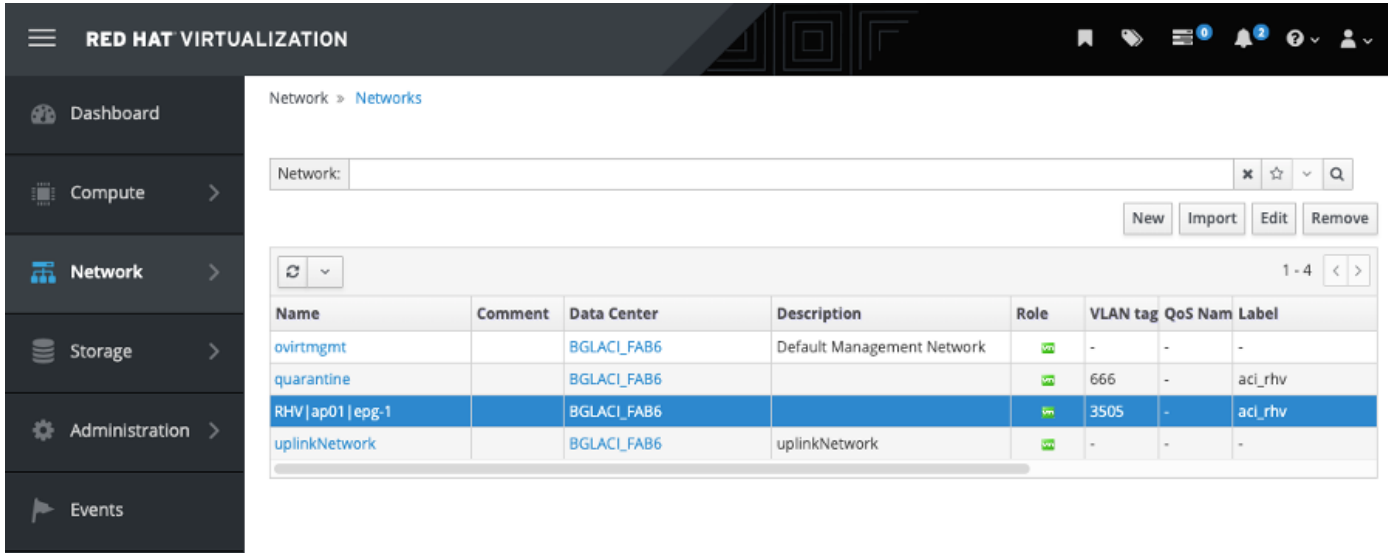

## Verification:

**1. Verify the created RHV domain and apic leader responsible to establish connection with RHV Manager**

bgl-aci06-apic1# show redhat domain name rhv Domain Name : rhv Virtual Switch Mode : rhev Number of EPGs : 1

APIC Owner: Controller APIC Ownership ------------ -------- -------------- rhv-m bgl-aci0 Leader 6-apic3 rhv-m bgl-aci0 NonLeader 6-apic2 rhv-m bgl-aci0 NonLeader 6-apic1 rhev: Faults: Grouped by severity (Critical, Major, Minor, Warning) rhev Change Datacenter Changes Status RHVHs VMs F aults -------------------- -------- -------------------- -------- ----- ----- - -------------- 10.197.204.33 rhev BGLACI\_FAB6 online 1 1 0 ,0,0,0 bgl-aci06-apic1#

#### **2. Verify associated epg and vlan assigned**

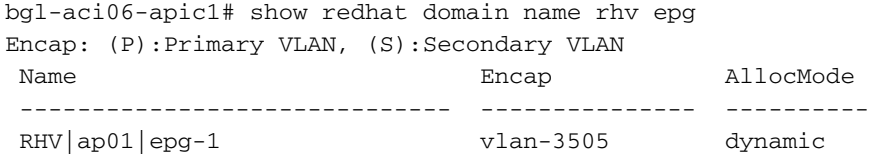

bgl-aci06-apic1#

#### **3. Verify the connected hosts.**

Faults by Severity : 0, 0, 0, 0

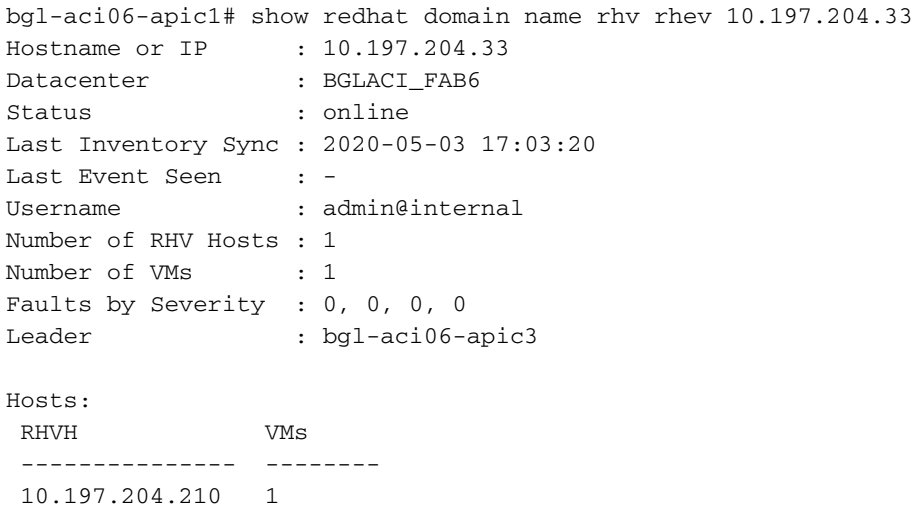

#### **4. Below moquery's can also be used to verify the RHV integaration**

```
-To verify connected Hosts/Hypervisors
 moquery -c compHv
-To verify Controller parameters and operational status
 moquery -c compCtrlr
```
-To verify the vmm Domain moquery -c vmmDomP

#### **5. Verify network on host:**

Following vrish commands can be used to verify VM networking on host (for linux bridges only)

- To list all the networks present on the host: virsh# ifacelist Name State MAC Address -------------------------------------------------- lo active 00:00:00:00:00:00 on60f6acb34a7a4 active 3c:fd:fe:d6:00:dc ovirtmgmt active 2c:f8:9b:f8:18:1e quarantine active 3c:fd:fe:d6:00:dc uplinkNetwork active 3c:fd:fe:d6:00:dc - List all the VM on the host virsh # list Id Name State ---------------------------------------------------- 1 VM1 running - Check the interface used to connect VM1. Here on60f6acb34a7a4 is the bridge pushed by ACI. virsh # domiflist VM1 Interface Type Source Model MAC ------------------------------------------------------ vnet0 bridge on60f6acb34a7a4 virtio 56:6f:72:bd:00:03 - To dump bridge on60f6acb34a7a4 details,bond0.3505 is uplink interface of the bridge and will tag the VM traffic with ACI provided VLAN(3505 in this case). virsh # ifacedumpxml on60f6acb34a7a4 <interface type='bridge' name='on60f6acb34a7a4'> <bridge>

```
 <interface type='vlan' name='bond0.3505'> 
     <link speed='20000' state='up'/> 
     <vlan tag='3505'> 
       <interface name='bond0'/> 
     </vlan> 
   </interface> 
   <interface type='ethernet' name='vnet0'> 
     <link state='unknown'/> 
     <mac address='fe:6f:72:bd:00:03'/> 
   </interface> 
 </bridge>
```
#### **Other Resources:**

</interface>

#### **1) [Cisco ACI for RedHat Virtualization Environments White Paper](https://www.cisco.com/c/en/us/solutions/collateral/data-center-virtualization/application-centric-infrastructure/white-paper-c11-740535.html)**

#### **2) [Cisco ACI and Red Hat Virtualization Config Guide](https://www.cisco.com/c/en/us/td/docs/switches/datacenter/aci/apic/sw/kb/b_Cisco_ACI_Red_Hat_Virtualization.html)**